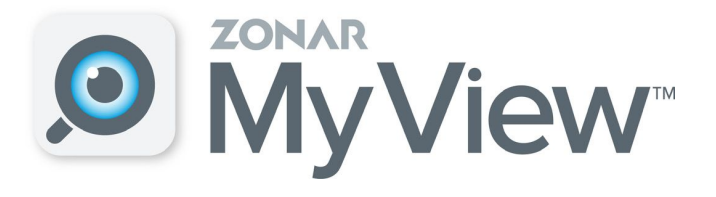

## Zonar MyView app now available to help you monitor your students' bus location.

- 1. Download the Zonar MyView app
- 2. Enter 5925 school access code
- 3. Enter Skyward student identification number.
- 4. Select the buses you want to follow. Search the number and school. School abbreviations are listed on the right side of this page. (Example: 10-GTE-AM)
- 5. Create Alert Zones which contact you when the bus enters it. Multiple Zones can be entered.
- 6. Enable Push Notifications under settings to receive messages about the bus route.

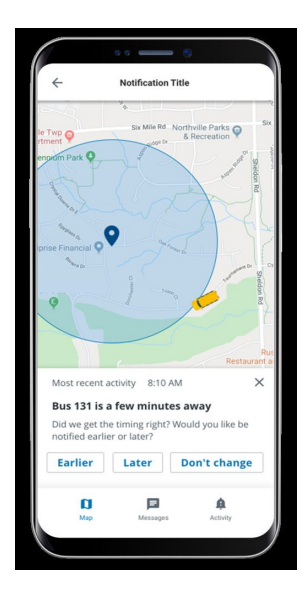

Enter the bus number-School abbreviation-am for morning or pm for afternoon.

School Abbreviations

Martinsville High School-MHS Wooden Middle School-JRW Bell Intermediate School-BIA Brooklyn Stem Academy-BSA Centerton Elementary-CES Green Twp Elementary-GTE Paragon Elementary-PES Poston Road Elementary-PRE South Elementary-SES Smith Fine Arts Academy-SFA

MSD of Martinsville Transportation Department 765-342-5597